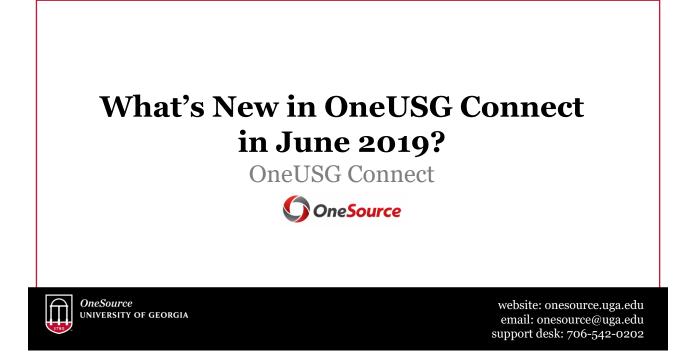

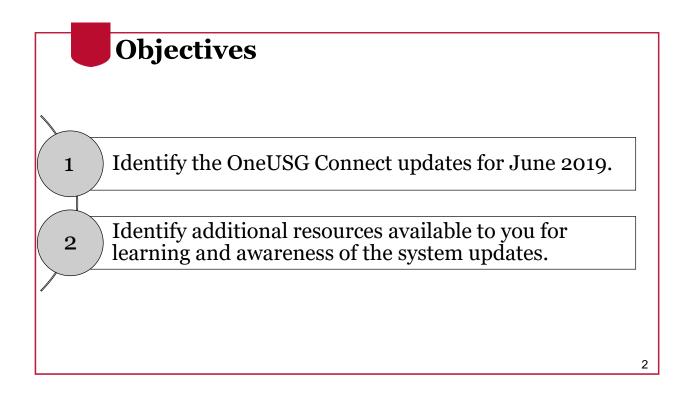

3

## Why do we have updates?

- OneUSG is a shared system by USG institutions for HR/payroll
- Changes are often implemented globally, for all institutions
- The system will undergo several updates in June 2019 due to the implementation of OneUSG by Augusta University
  - UGA was the fourth cohort to go live (*December 2018*)
  - AU is the fifth cohort to implement the system (June 2019)
  - Georgia Tech is the final cohort (December 2019)
    - They will have their own updates at this time

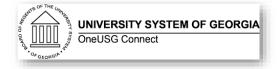

# **Employee Self Service**

What's New in OneUSG Connect in June 2019?

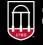

**OneSource** UNIVERSITY OF GEORGIA website: onesource.uga.edu email: onesource@uga.edu support desk: 706-542-0202

# <section-header><section-header><list-item><list-item><list-item><list-item><list-item><list-item><list-item><list-item><list-item><list-item><list-item><list-item><list-item><list-item><list-item><list-item><list-item><list-item><list-item>

# Self-Identify Disability Status

- Voluntary Election:
  - ESS > Personal Details Tile
- This is **ONLY** being recorded for federal reporting purposes.
- Self-reporting disability status is <u>NOT</u> the same as requesting accommodations.
  - There is a separate process for requesting accommodations.

#### Voluntary Self-Identification of Disability

#### Definitions

This employee is downment controller ordered to higher the Vehamin Ear Vehamin' Resignational Assistance Act at 1974, as annotated by the Jodie Vehamin Act at 2002, 30.0.0 C 202 (1975/VAA). With inspace operations contractions to bias dimension action tendors and advances integrity and vehamin. (2) recently separated vehamin, (2) accent separated vehamin, (2) accent separated vehamin, (2) accent separated vehamin, (2) accent separated vehamin, (2) accent separated vehamin, (2) accent separated vehamin, (2) accent separated vehamin, (2) accent separated vehamin, (2) accent separated vehamin, (2) accent separated vehaming vehaming accent separate vehaming vehaming vehami

#### A "disabled vete a veteran of

- a voteran of the U.S. military, ground, stace of all sorvices who is estilled to compensation (or who but for the receipt of military retired pay would be estilled to compensation (or who but for the receipt of military retired pay would be estilled to compensation) as a perform who are discharging or missed in matched displacement of a service-connected stability.
- A "recently separated veteran" means any veteran during the three-year period beginning on the date of such veteran's discharge or release from active duty in the U.S. milita
  ground, newsil, or all service.
- we want was a market to company tabuye remove: means a vertrain this beneric on active duty in the U.S. million, ground, haval or at service during a var, or in a campany begin been adholiced under the leves administrative of the Department of Certess.
  An "Vernee Forces service media veteral" means a veteral who, while serving on active duty in the U.S. million, ground, naval or at service, participated in a United States million of the Certess.
- specific for which an Annel Forces service medial was available parswarfs to Elisionistic Osfer 1286. Include velocaram may have additional rights under USERINA - the Uniformed Sancios Employment and Resemptoryment Rights Act, in particular, if you were advanced from approximate in order to prevent available in the uniformed carrico, you may be entitleful to be remotived by any order on advanced from approximate in order to prevent available in the uniformed carrico, you may be entitleful to be remotived by you can be advanced in the accounted of the particular of the advanced in the accounted of the advanced of the advanced of th
- Updating Disability Status in OneUSG Connect

## **Email Addresses**

The Business Other email address option will be locked.
ESS> Personal Details tile

| Gampus Address         | Contact Details Phone               |                |                |           |   |
|------------------------|-------------------------------------|----------------|----------------|-----------|---|
| -                      | +                                   |                |                |           |   |
| Contact Details        | Number                              | Extension      | Type           | Preferred |   |
| Name Name              | 706/555-5555                        | LABORT         | Business       | ~         |   |
| Ethnic Groups          |                                     |                | Dialitico      | ~         | > |
| Emergency Contacts     | Email                               |                |                |           |   |
| Additional Information | +                                   |                |                |           |   |
|                        | Email Address                       | Type Preferred |                |           |   |
|                        |                                     |                | Business Other |           | > |
|                        | peoplesoft-workflow-testing@usg.edu |                | Business       | ~         |   |
|                        | Instant Message                     |                |                |           |   |
|                        | No data exists.                     |                |                |           |   |
|                        | Add IM                              |                |                |           |   |

## **Outside Professional Activity (OPA)**

- As a result of the Cohort 5 (Augusta University) implementation of OneUSG Connect, an additional option for Outside Professional Activity (OPA) will appear under Absence Requests.
- At this time, UGA is not using OneUSG Connect to track OPA.
- If a UGA employee chooses this by mistake, the supervisor should deny that request.
- The current processes for obtaining and tracking OPA approvals are still in place.

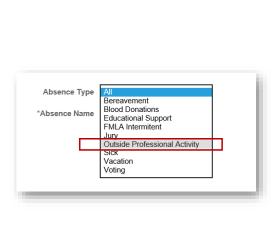

# **Retirement** @ Work

#### **Starting July 3:**

- Accessible via tile in OneUSG Connect ESS
- Functionality includes:
  - ✓ Initial ORP vs TRS election
  - ✓ Online salary deferral agreements (capitalize)
  - ✓ Allocate contributions across vendors
    - $\rightarrow$  As often as you like, no quarterly limit for ORP any more
- Other changes:
  - ✓ TIAA becomes the Multi-Vendor Coordinator
  - ✓ Investment Providers/Vendors no longer maintained in OneUSG
    - On paycheck, Single vendor "Retirement" will be displayed along with the deduction code ORP or 403(b)

9

## State Charitable Contributions Campaign

#### **Coming in Fall 2019:**

- Tile in OneUSG ESS
- Replacement for the UGA web client for UGA's Campaign for Charities
- Allows employees to elect SCCP contributions via paycheck deduction during the enrollment period
- Employee can print receipts for tax purposes
- More information will be shared on this at a later date

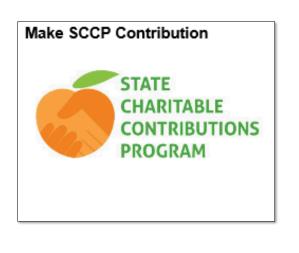

# HR Practitioner Changes

What's New in OneUSG Connect in June 2019?

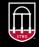

**OneSource** UNIVERSITY OF GEORGIA website: onesource.uga.edu email: onesource@uga.edu support desk: 706-542±0202

# Automatic Database Updates

After final approval of the MSS transaction, the following transactions will automatically update the system:

| AUTOMATIC                                                                                                    | MANUAL                                                                                                    |
|----------------------------------------------------------------------------------------------------|----------------------------------------------------------------------------------------------------|
| (changes will automatically update the                                                                                                    | (must be keyed in manually by Central HR                                                                                                    |
| system upon final approval)                                                                                                    | for change to occur)                                                                                                    |
| <ul> <li>Job-related transactions:</li> <li>Termination</li> <li>Retire</li> <li>Ad hoc Salary</li> <li>Change Funding Transaction</li> </ul> | <ul> <li>Security Requests</li> <li>MSS Request (misc) - new</li> <li>Change Time Approvers</li> <li>Adjust Leave Balances</li> <li>Supplemental Pay</li> </ul> |

- Automatic updates mean that information entered <u>MUST</u> be accurate (e.g. Effective Date)
- See the <u>Manager Self Service for System Managers</u> course for more on how to accurately submit MSS transactions

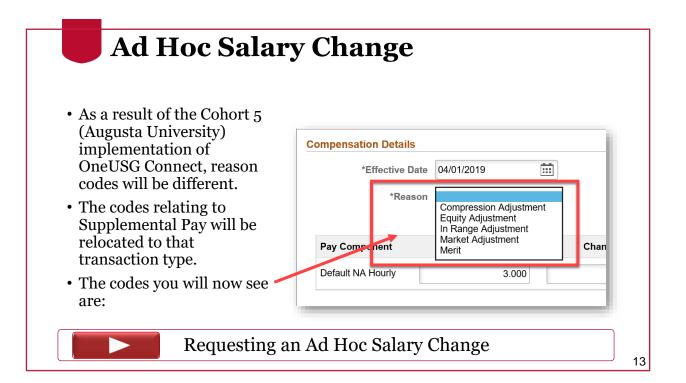

## **Requesting Supplemental Pay**

- Supplemental Pay refers to Supplements or Extra Compensation payments.
- Supplemental pay now has its own MSS Transaction in OneUSG Connect.
- Additional training on this process will be included in the System Manager Update course running later in June.
  - Registration will be available on the Training Resources page.

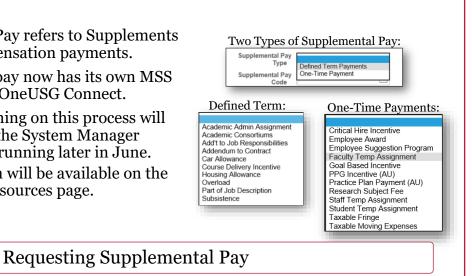

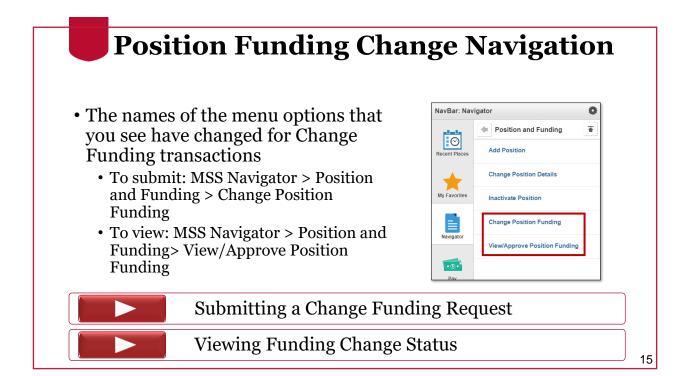

# Other Upcoming Changes

What's New in OneUSG Connect in June 2019?

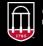

**OneSource** UNIVERSITY OF GEORGIA website: onesource.uga.edu email: onesource@uga.edu support desk: 706-542+0202

# **Campus Address Update**

#### **Available Now:**

 System Managers car now update an employee's Campus Address in OneUSG Connect.

| Blane Abbey     |               |                    |                |               | Employee ID - | 5,3060     |
|-----------------|---------------|--------------------|----------------|---------------|---------------|------------|
| Campus Address  |               |                    | 1              | Find View All | First 🕚 1 of  | f 2 🕑 Last |
| *Effective Date | 05/29/2019    | <b>P</b>           |                |               | Set ID 18000  | +          |
| *Business Unit  | 18000 🔍       | University of G    | eorgia         |               |               |            |
| Campus Building | 0033 🔍        | School of Socia    | al Work Buildi | ng            |               |            |
| Address         | School of Soc | cial Work Building | J              |               |               |            |
|                 | 279 Williams  | St                 |                |               |               |            |
|                 | Athens        |                    |                |               |               |            |
|                 | GA 3          | 06020000           |                |               |               |            |
| Room Number     | 303           |                    |                |               |               |            |
| Mail Drop       |               | Q                  |                |               |               |            |

#### Updating an Employee's Campus Address

# Summer Academic Pay MSS Request

#### Starting June 11, 2019:

- Transitioning the Summer Pay Change Form submission from Ad Hoc Salary Change to an MSS Request
  - Cannot continue to process as a \$.01 transaction as an ad hoc salary change when Augusta goes live
- Available in the Forms menu · Same location as the security request form
- User-friendly, with the option to add comments and attachments
- · Additional info in the Training Library at the link below.

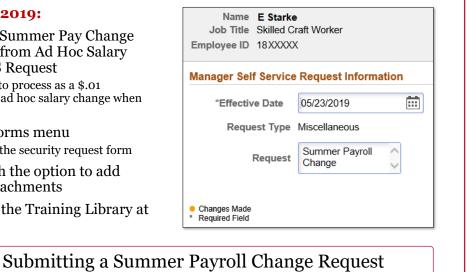

18

### **Biweekly Time & Absence Approval Deadline**

#### Starting July 15, 2019:

- The absence calendar will close at 10am.
- This aligns with the biweekly time approval deadline.
- Campus will gain an additional hour to enter and approve their absence requests.

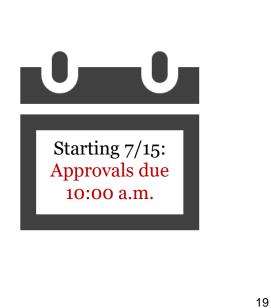

## Resources

Course materials and links to tutorials mentioned today can be found in the **Training Library** (OneUSG Connect > <u>System Updates</u>)

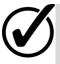

For additional assistance, please contact **OneUSG Support** at <u>oneusgsupport@uga.edu</u> or at 706-542-0202.

## Thanks for your attendance!

Still Have Questions?

oneusgsupport@uga.edu 706-542-0202 (option 1)

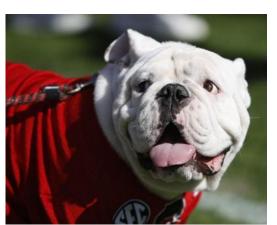

Photo/Joshua L. Jones (The Red & Black)

website: onesource.uga.edu email: oneusgsupport@uga.edu support desk: 706-542-0202

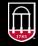

OneSource UNIVERSITY OF GEORGIA